## **To Set Up a CloudCME Profile**

Begin by going to the website: https://mainehealth.cloud-cme.com/default.aspx

Click on the "Sign In" icon in th[e upper left side of the webpage](https://mainehealth.cloud-cme.com/default.aspx)

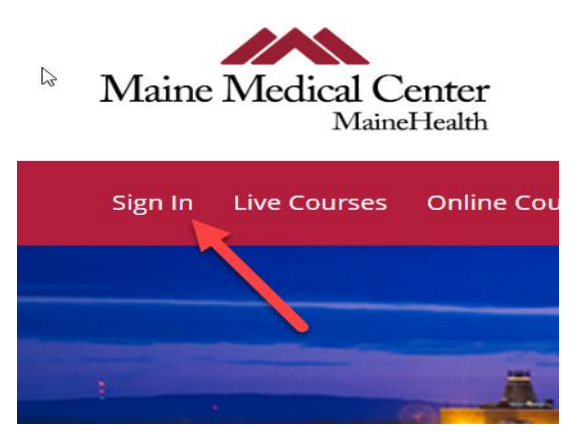

Then click on "Sign in with your Email and Password"

SIGN IN WITH YOUR EMAIL AND PASSWORD

Next you will click on the "Don't have an Account?"

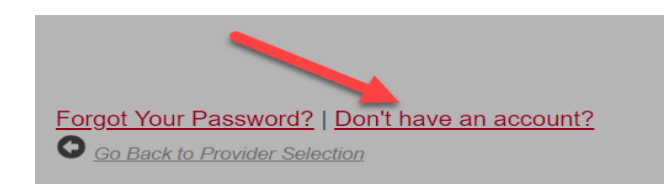

You will add your info. When choosing your Degree if it is not found pick

none. Then pick a Profession that best describes you. (You must pick one)

Then Select your Primary Credit Eligibility.

- o If you are a Medical Doctor you should pick AMA PRA Category 1 Credits
- o Otherwise select the credit type that matches your degree/profession
- o Any other profession should only pick "Non-Physician Attendance"

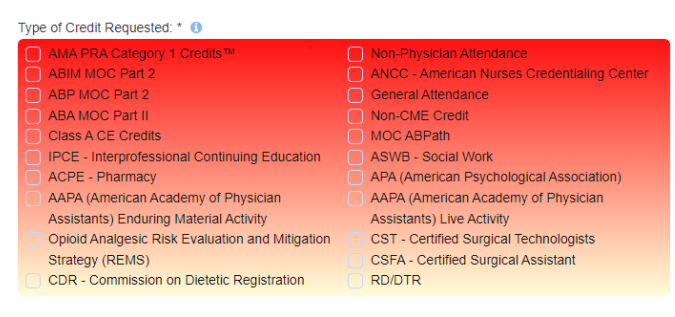

Then click Create Account to finish the process

**CREATE ACCOUNT**